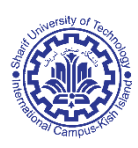

**جهت استفاده از اینترنت دانشگاه ابتدا با دستگاه خود به شبکه وایرلس** Uni-Sharif **متصل شده**

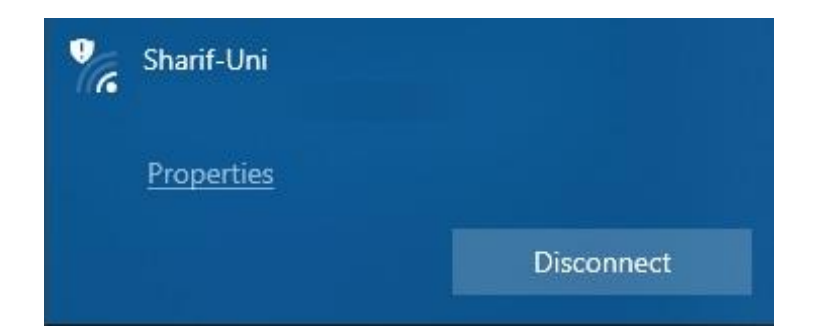

**و سپس در مرورگر خود به آدرس** :4081ir.ac.kish.inet://https **بروید و یا بارکد زیر را** 

**اسکن فرمایید.**

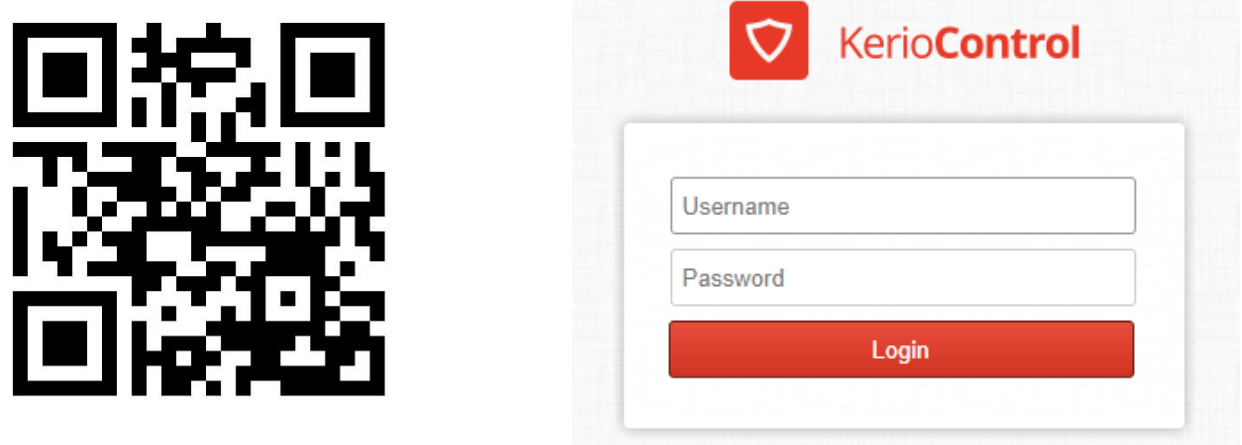

**و با استفاده از نام کاربری )کد دانشجویی( و کلمه عبور )کد ملی( خود به سامانه ورود بفرمایید.**

**پس از ورود به سامانه شما میتوانید از اینترنت استفاده کنید و با استفاده از پنل کاربری موجود کلمه عبور اکانت اینترنت خود را تغییر دهید.**

**در صورت بروز مشکالت شما میتوانید از طریق شماره و ایمیل زیر با واحد فناوری اطالعات تماس بگیرید.**

nimakoraie@pardis.sharif.edu **:ایمیل 291 :داخلی شماره**